# **A5 Broschürendruck mit automatischem Falz**

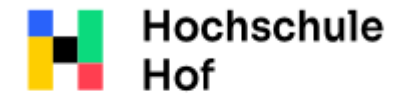

University of Applied Sciences Bei Fragen können Sie sich an IT-Support wenden: Tel.: 09281 409 3666 E-Mail: it-servicedesk@hof-university.de

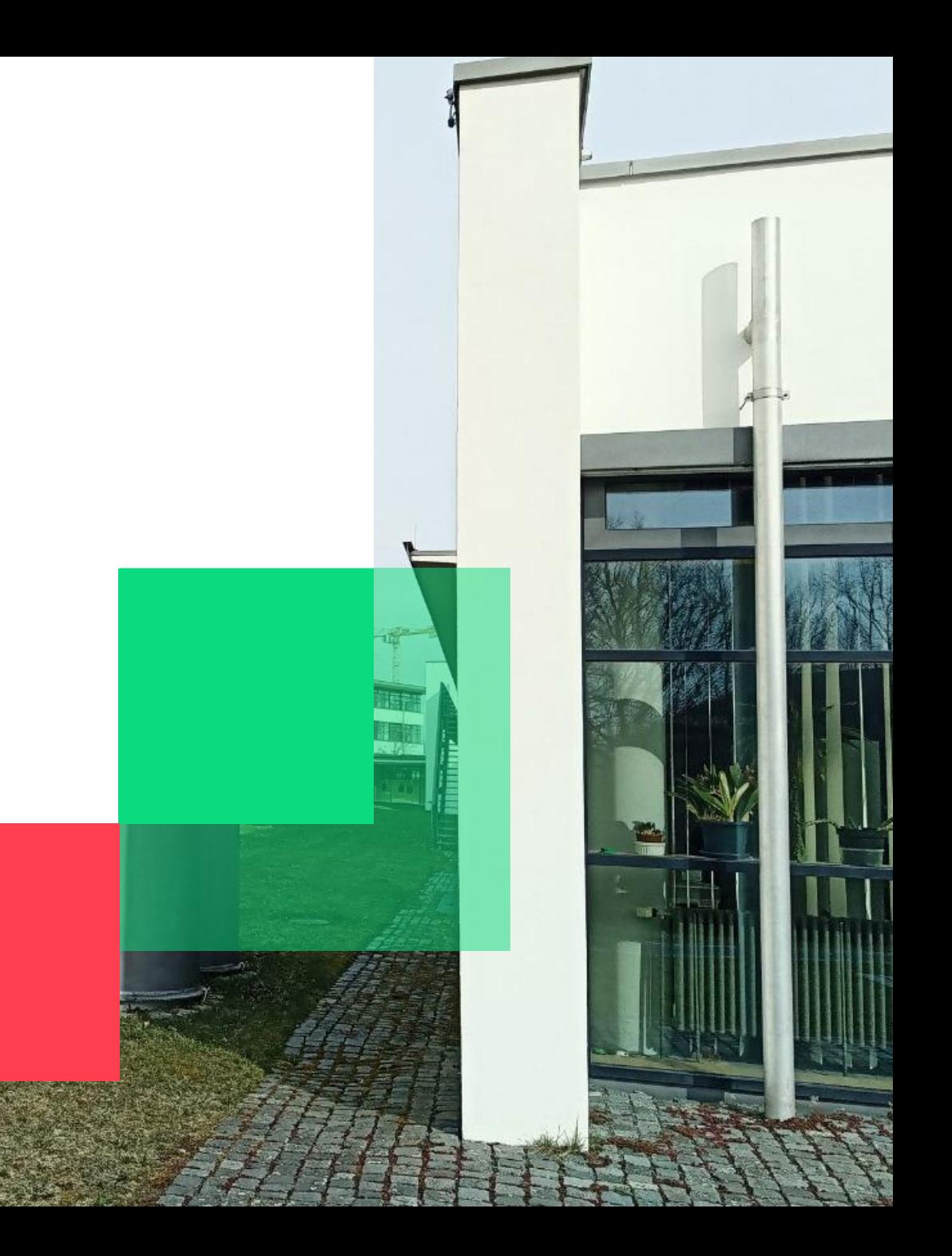

#### **Vorbereitung**

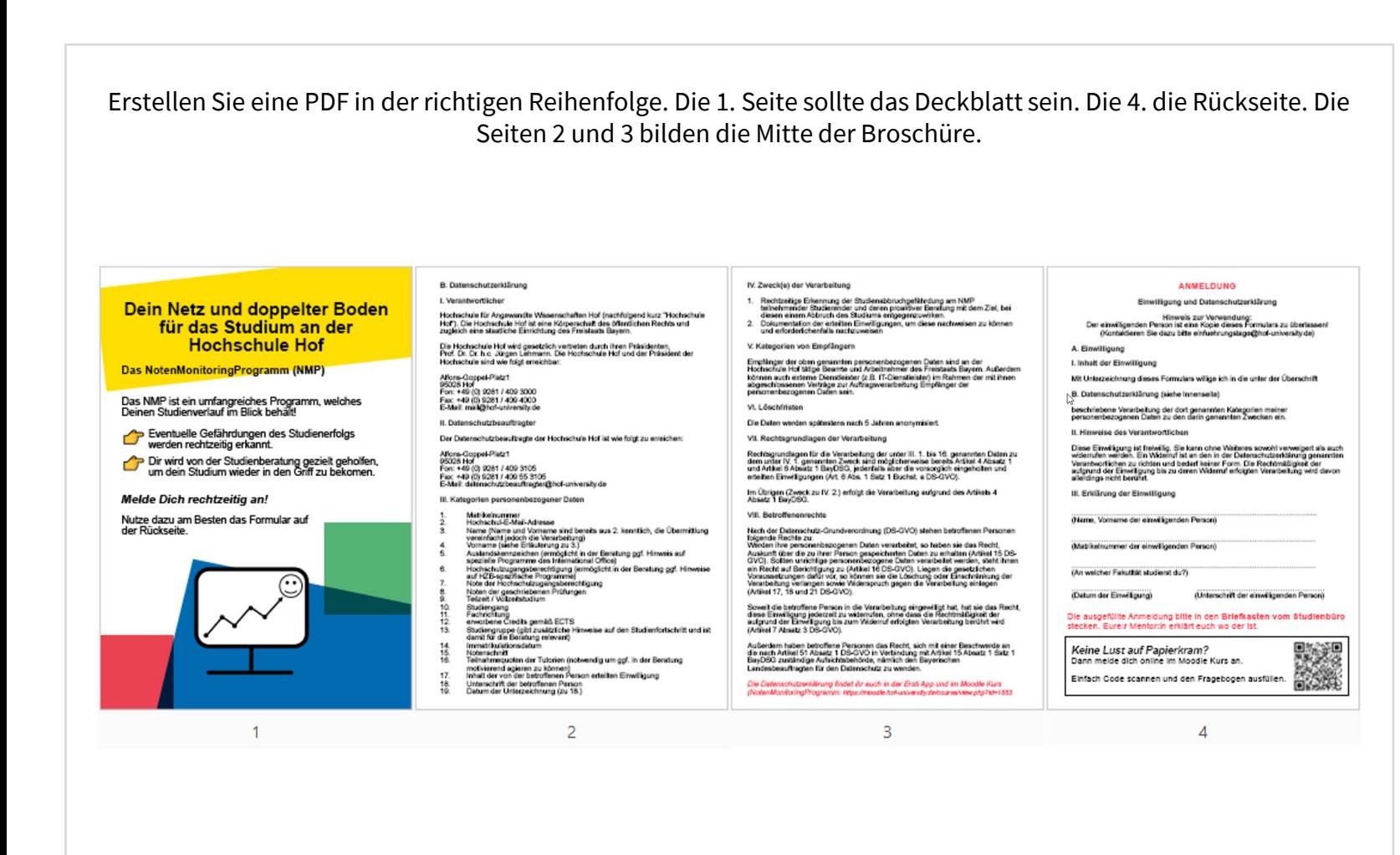

## **Druckvorgang**

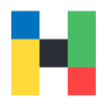

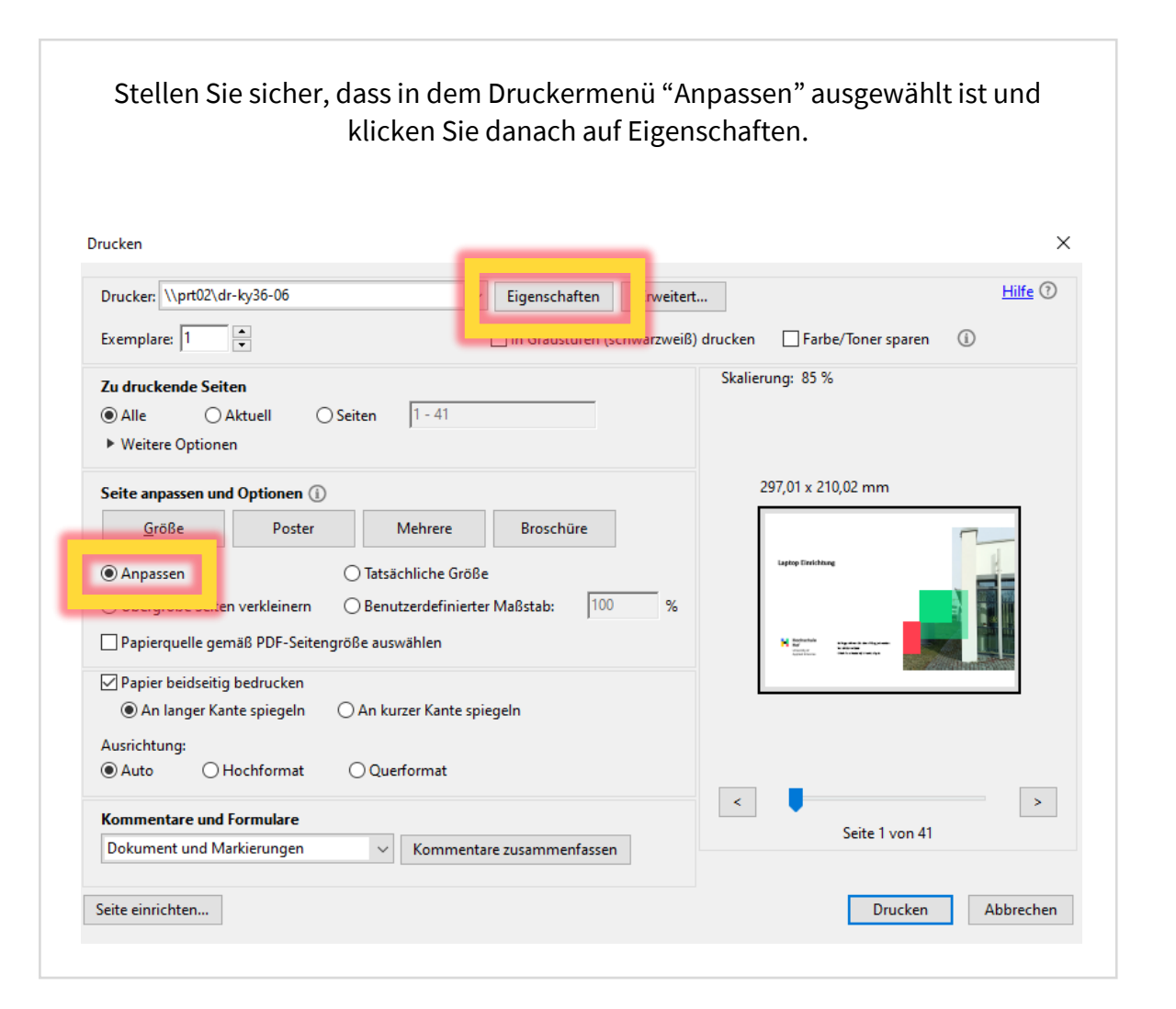

#### In den Eigenschaften unter "Layout" können Sie "Broschüre: Bindung links" auswählen und dann auf "OK" klicken.

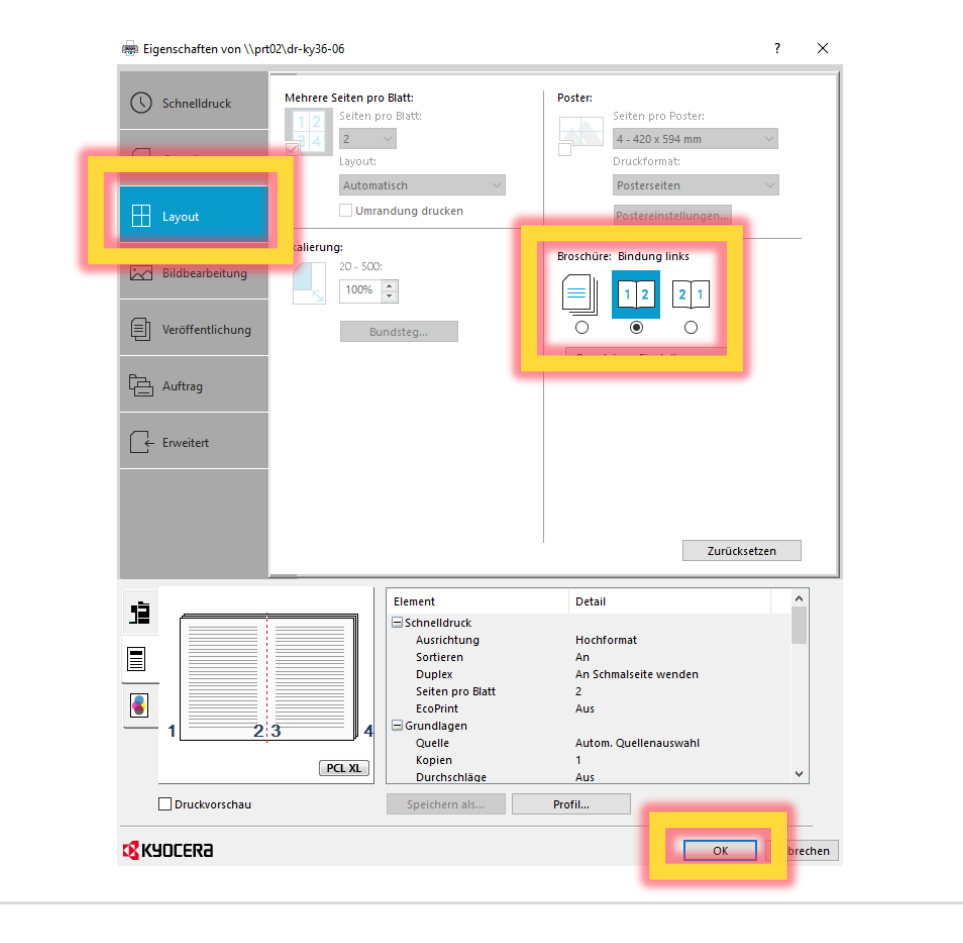

## **Druckvorgang**

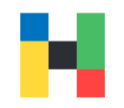

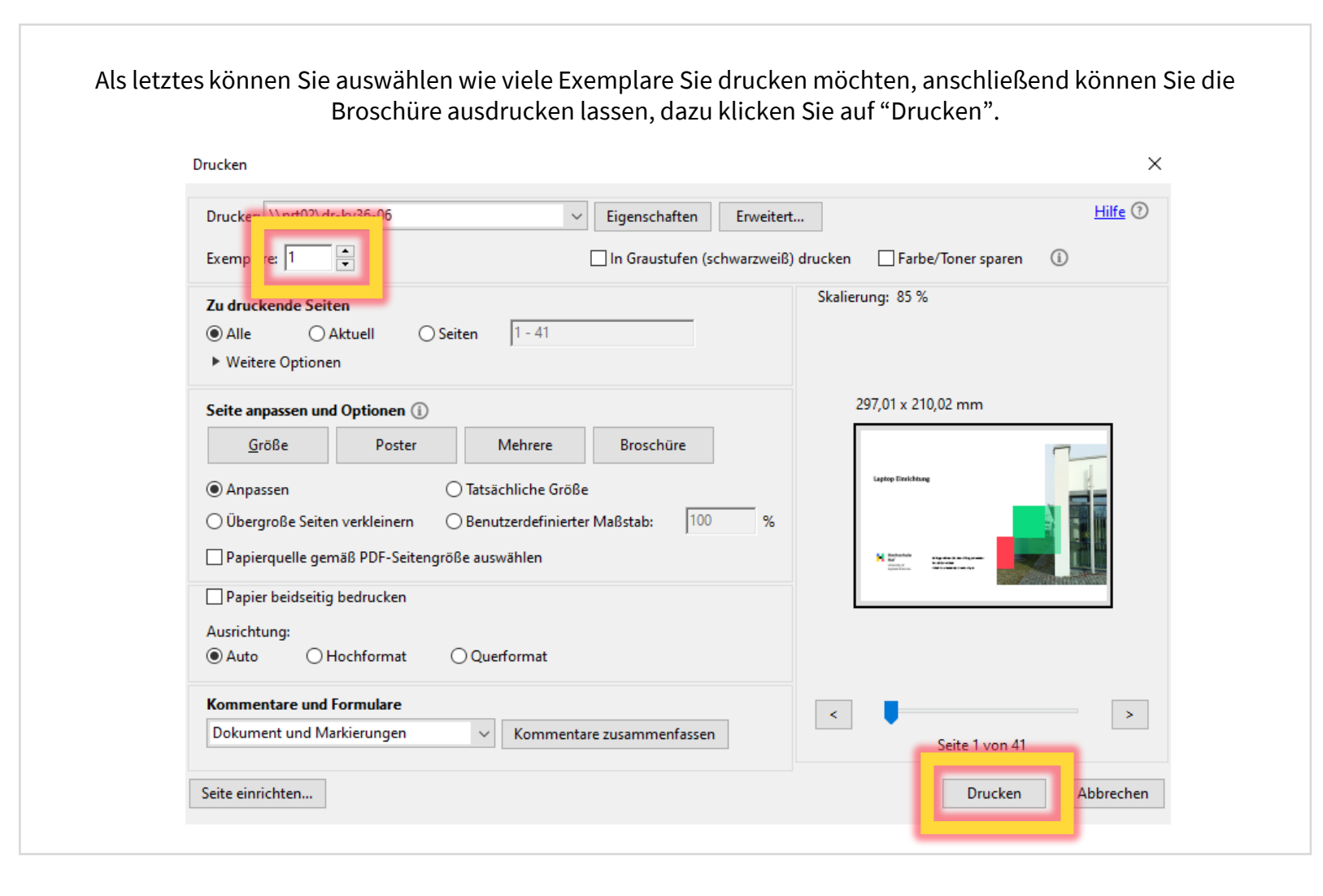

Broschürendruck | IT-Service | 25.09.2023 | Seite 4 von 4